## **Инструкция по подключению электронной квитанции.**

Для подключения электронной квитанции необходимо выполнить следующие шаги:

1. Зайти на сайт ЕИРЦ ЛО [http://epd47.ru/;](http://epd47.ru/)

2. На главной странице выбрать подключение электронной квитанции (выделено красным):

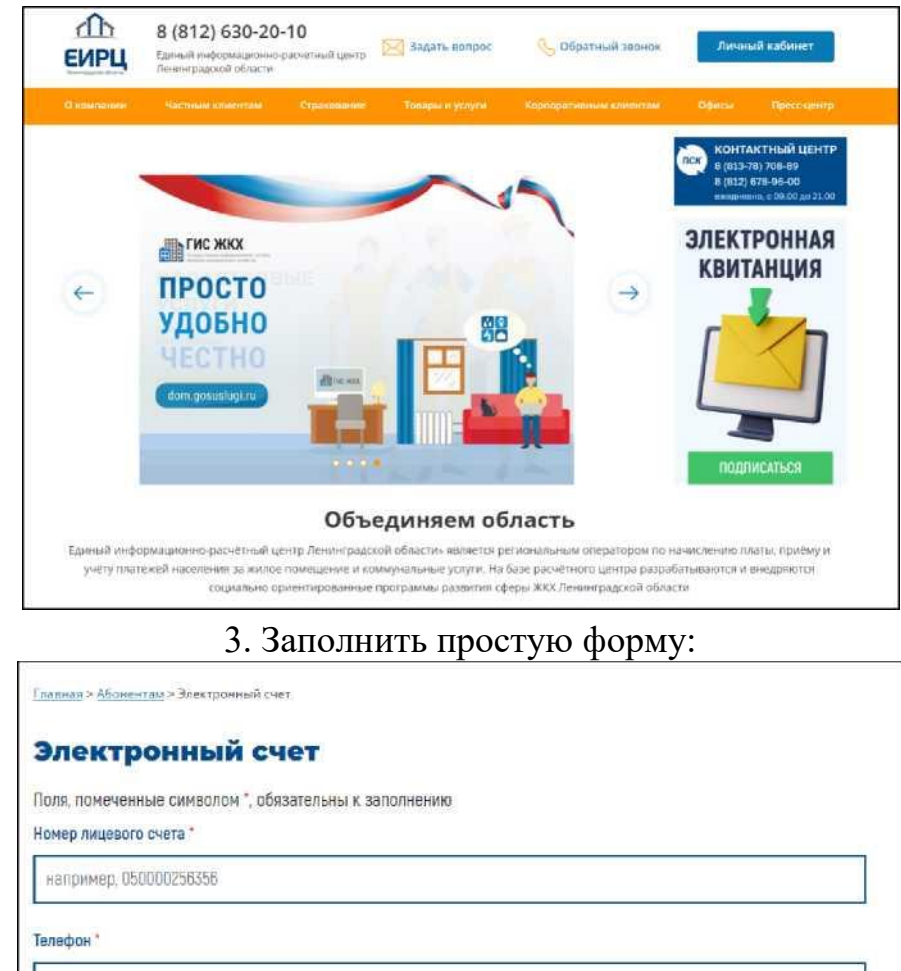

например, +78126302010

Номер квартиры"

например, 736

F-mail

например, pochta@example.ru

Даю согласие на обработку персональных данных, получение электронного счета и информационных рассылок \* Ø

ПОДПИСАТЬСЯ НА ЭЛЕКТРОННЫЙ СЧЕТ